# VxWorks 配置多网口

### 概述

本文提供在系统运行中对网口进行配置的方法。

#### 注意

开发环境:[VxWorks6](https://www.vxworks.net/).9.4,Workbench3.3.5。

1. 之前小编网上找相关资料时,有博主说使用新增网口不能与已存在 的网口处于同一网段。不过经过小编的测试,两个网口 ip 可以处在同 一网段。

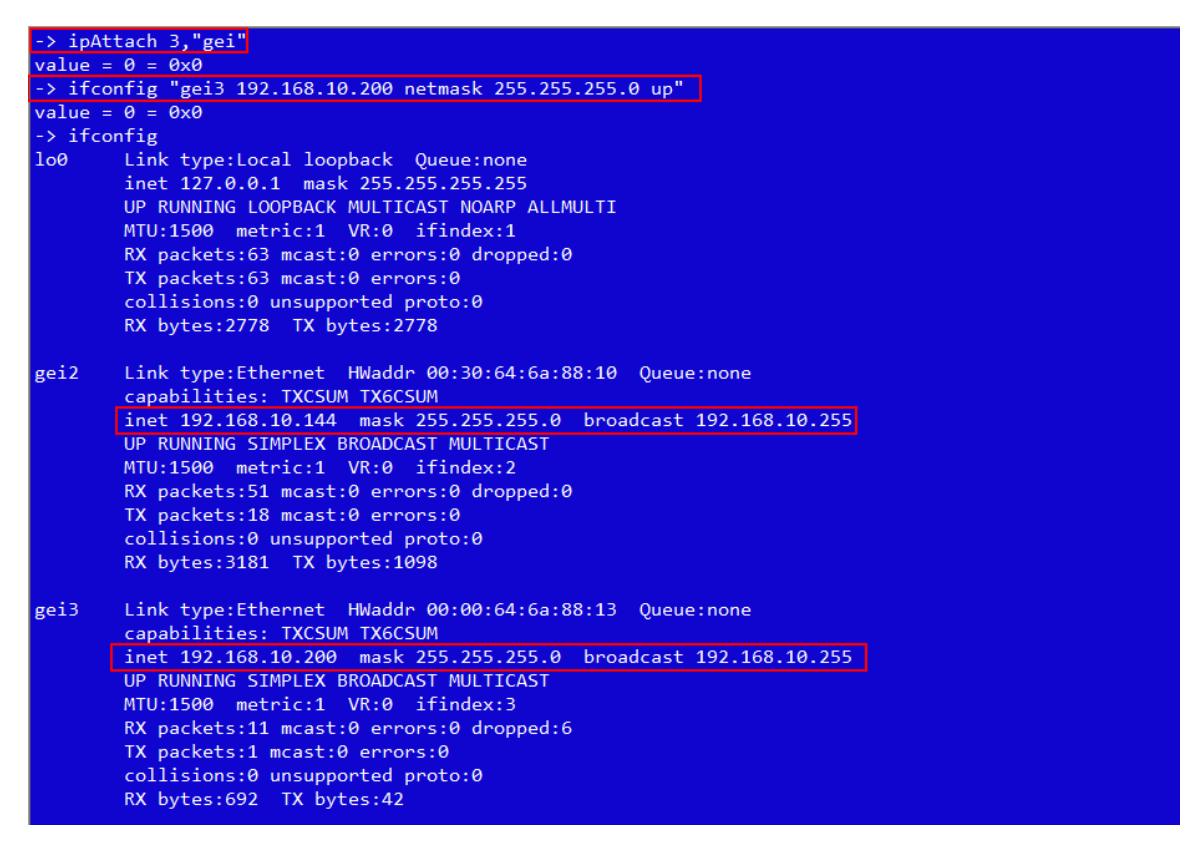

使用命令行测试网络连接正常。

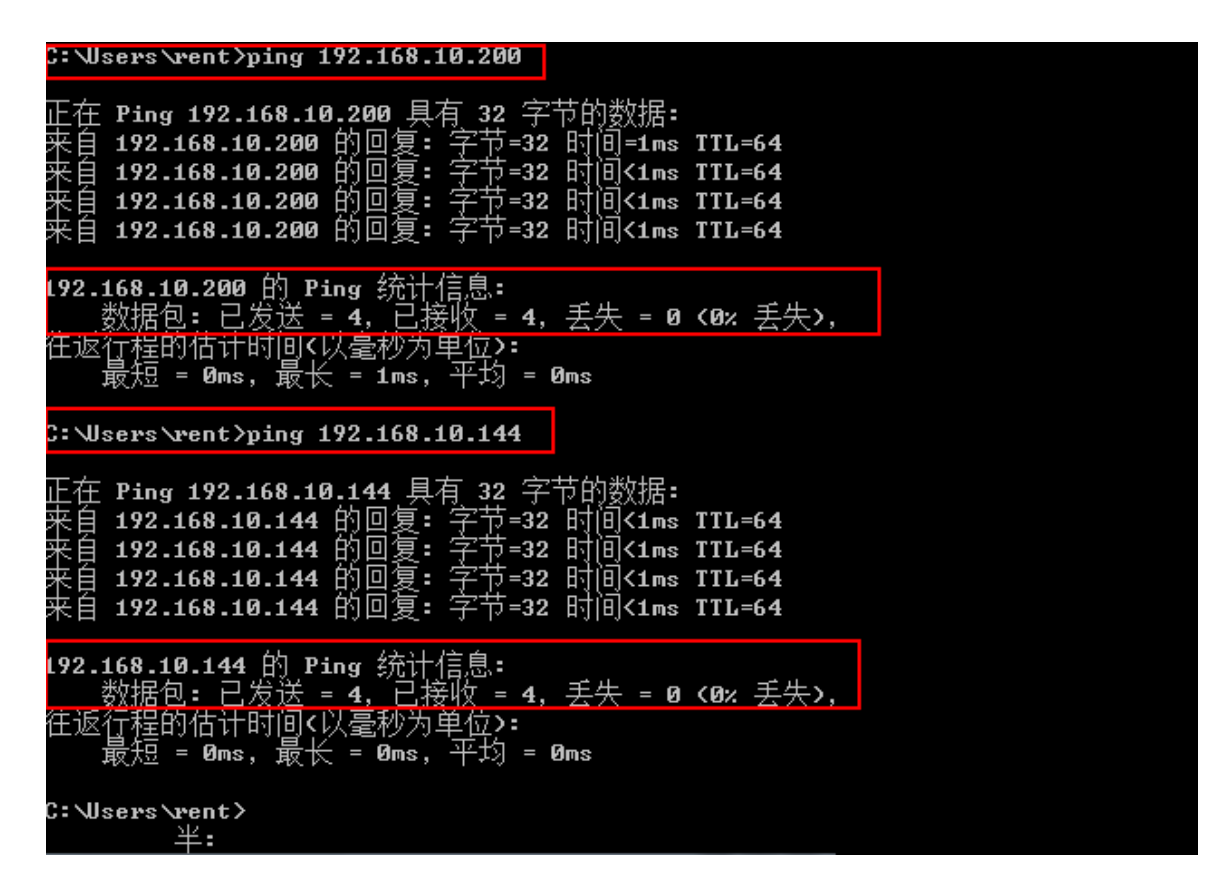

2. 若网口没有连接,状态显示会缺少 RUNNING 字符。

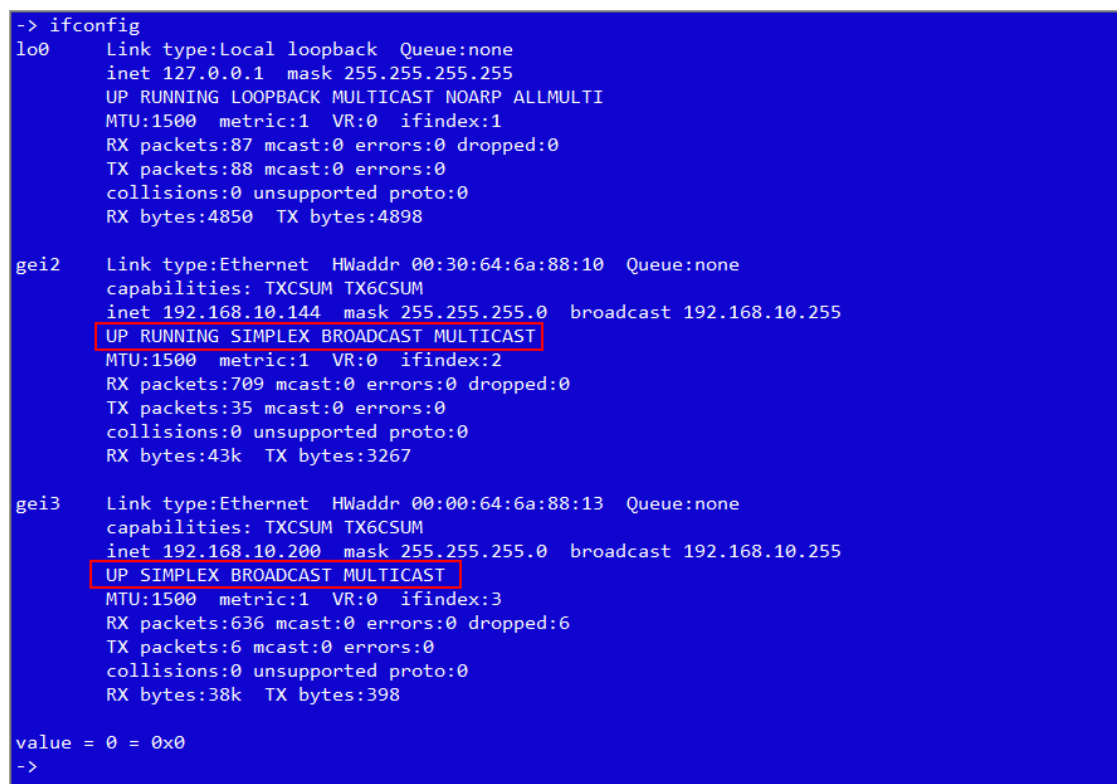

## 验证

启动目标机,输入命令 ifconfig,查看当前系统只有一个网口 (gei2)。

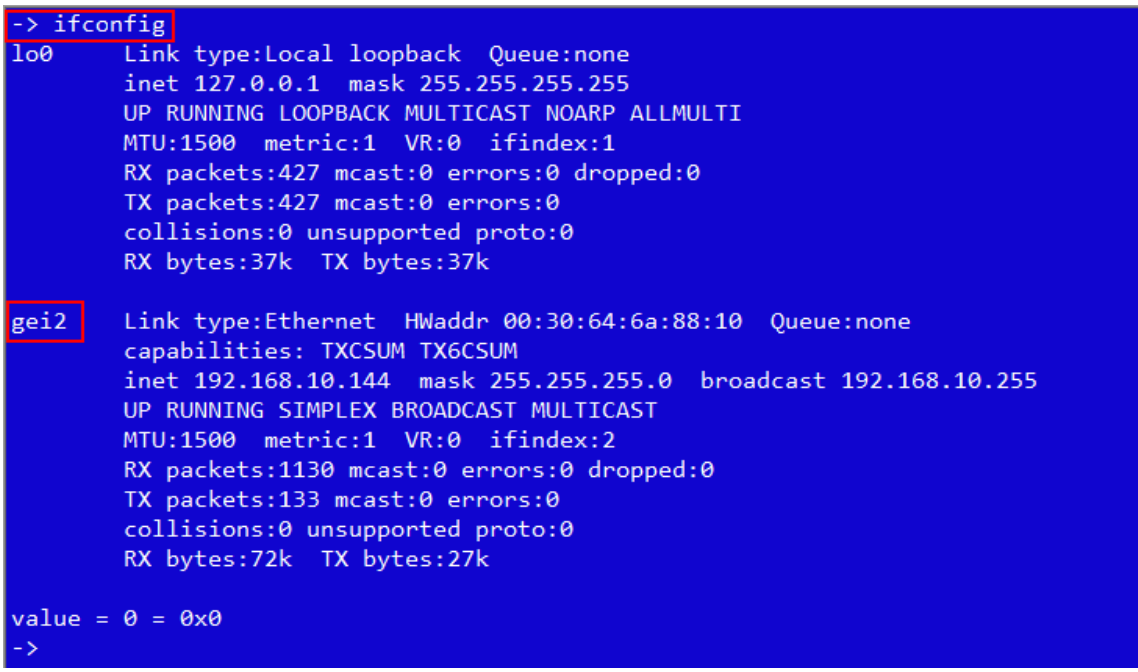

打开 datasheet, 根据以太网的信息描述, 实际目标机的网卡并不止一 个。

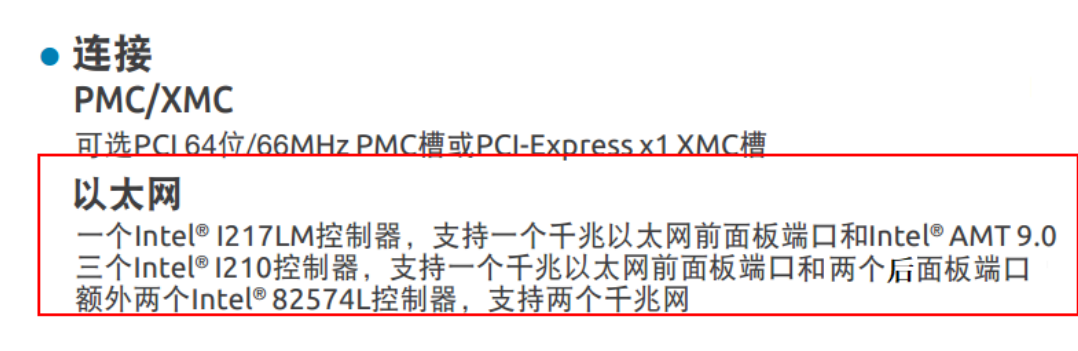

打开 bsp,可以看到网络驱动为 GEI825XX\_VXB\_END, 挂在 VxBus 下。

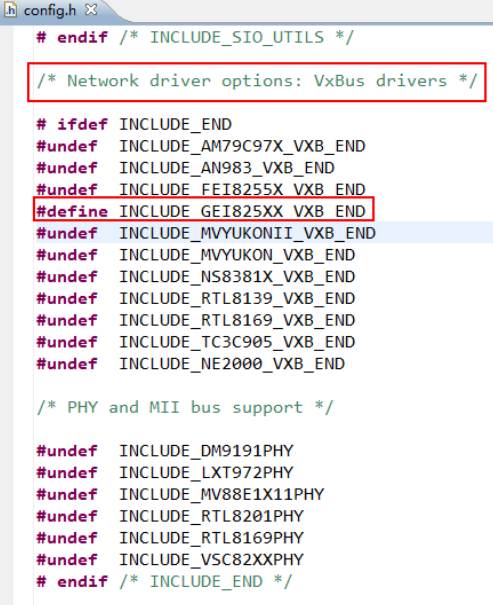

打开镜像工程,添加组件 INCLUDE\_VXBUS\_SHOW。用于查看 [vxBus](https://www.vxbus.com/) 相关 信息。

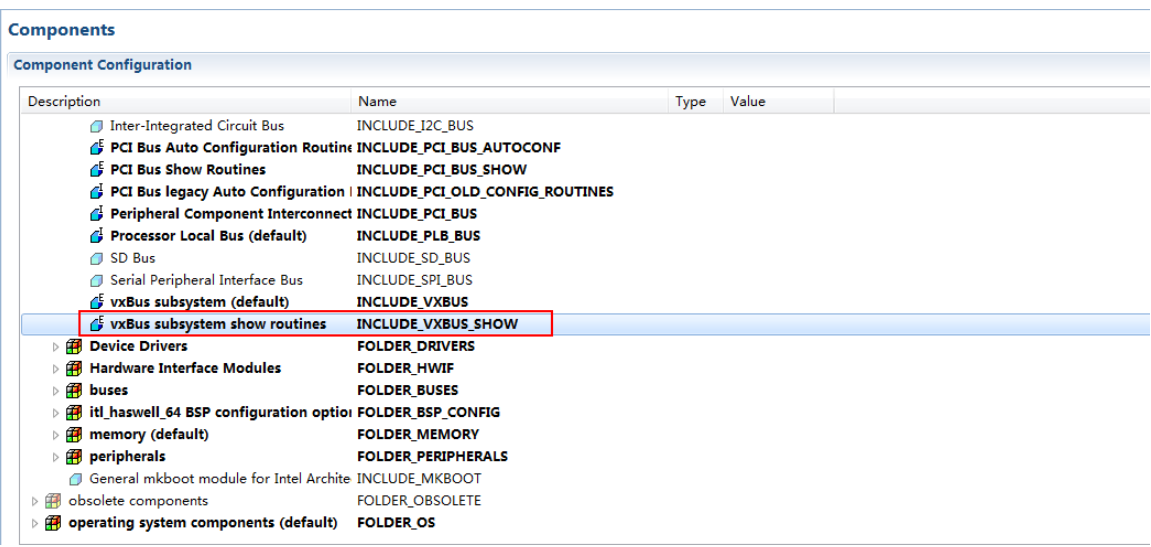

输入命令 vxBusShow,查看当前 vxBus 相关信息。此时网络驱动已经注 册到设备上了。

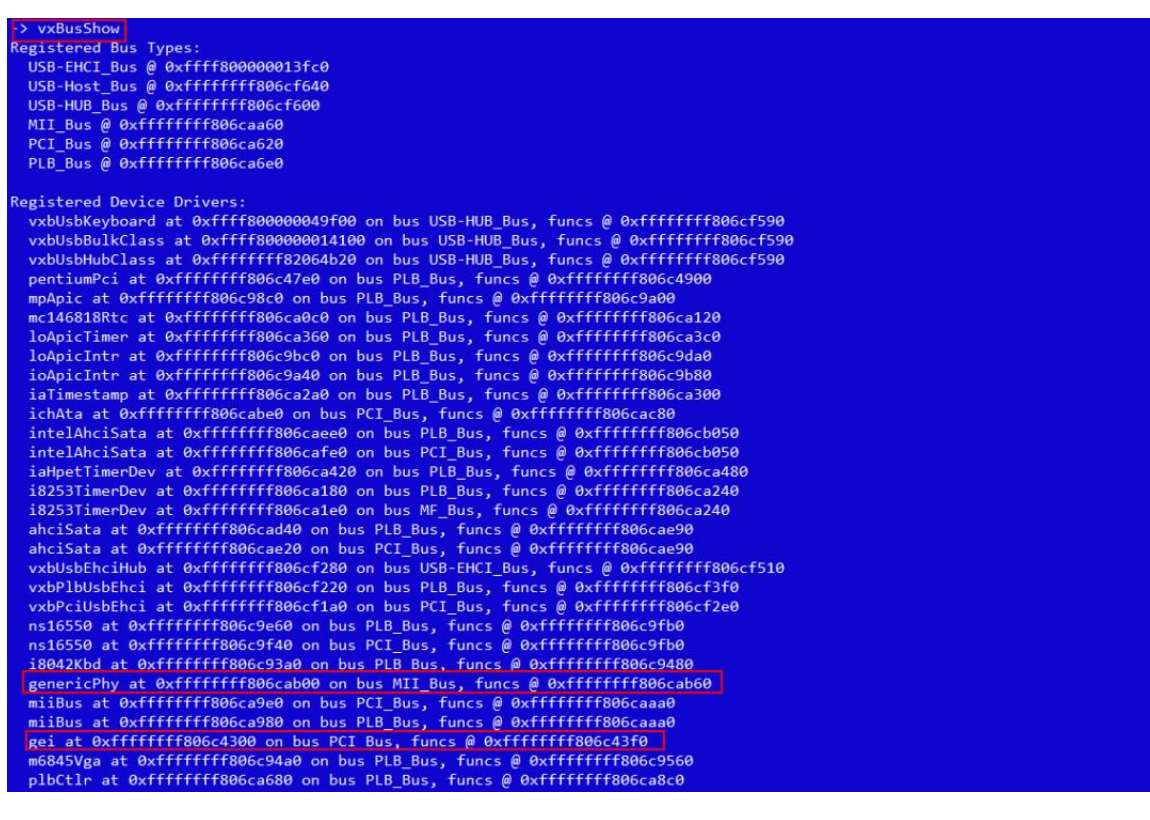

向下翻页,看到系统包含四个网口设备。

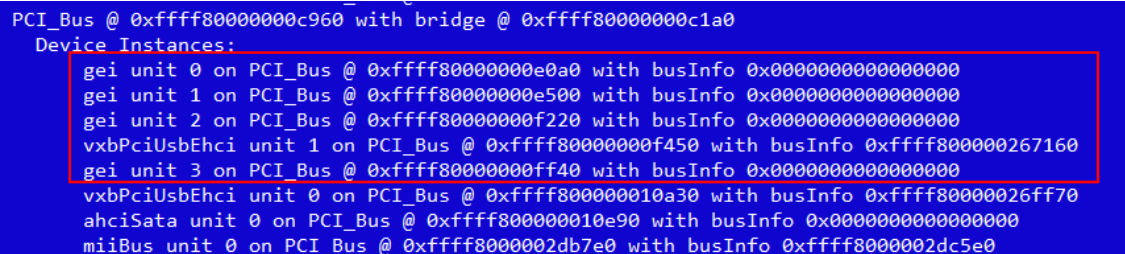

此时,我们需要配置其余的网口设备。

打开帮助文档,5.3.4 章节提供了如何在运行时配置网络接口的方法。

◢ ⇔ ⇔ @ | ; ⊕ ∎ □ Wind River Documentation > Getting Started With Wind River Platforms > Wind River VxWorks Platforms User's Guide, 6.9 > Adding Support for Middleware > Adding and Configuring Network Interfaces 命令者 5.3.4 At Run Time If you are not ready to configure the interface at build time, you can configure it at run time. This procedure consists of two steps: 1. Attaching a protocol. 2. Configuring the address and subnet mask. **Using a Shell Command** To perform these steps, run an ipAttach shell command on the target, followed by an ifconfig. For example: [vxWorks \*] # ipAttach 1, fei [vxWorks  $*$ ] # ifconfig feil 10.0.0.2 netmask 255.255.255.0 up The parameters for the ifconfig command are specified in ifconfig.

#### **Using an API**

Two libraries contain APIs for run-time configuration of network interfaces--ifconfig and ifLib.

For example, you can assign a network address to an interface, using code such

ifconfig( inet add "feil 10.0.0.2 netmask 255.255.255.0 ") |

按照提供的方法,执行命令:

ipAttach 3,"gei"和 ifconfig "gei3 10.0.0.2 netmask 255.255.255.0 up", 配置 gei3 网口。

执行完成后,执行 ifconfig,可以看到 gei3 已经成功配置。

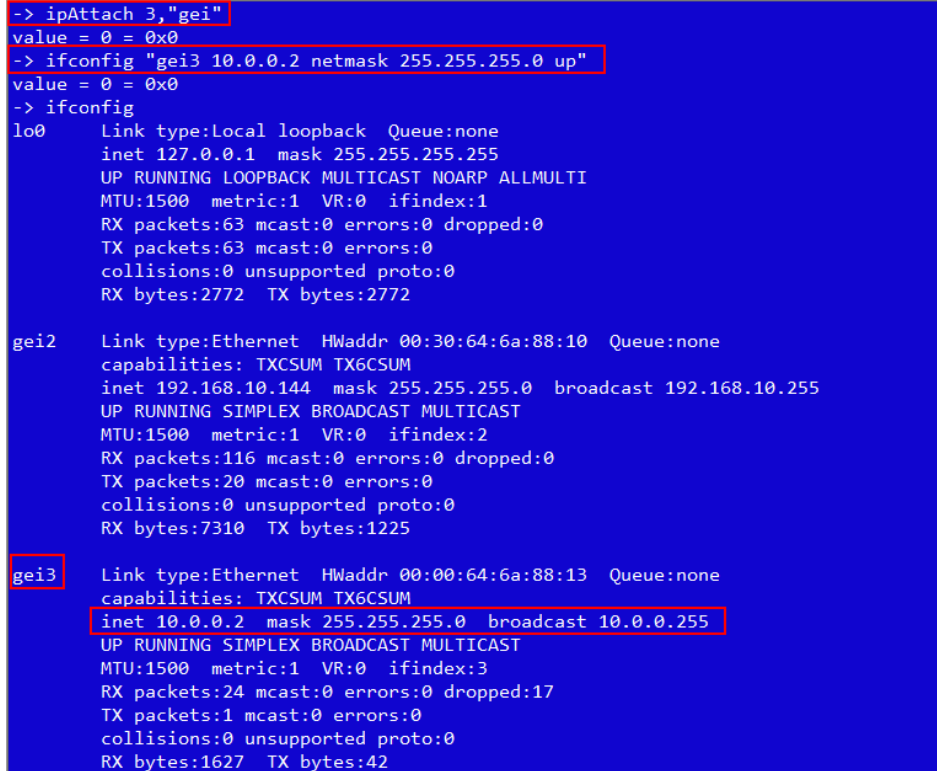

使用任务管理器测试两个网口均能正常联通。

```
C: Wsers \rent >ping 10.0.0.2
正在 Ping 10.0.0.2 具有 32 字节的数据:<br>来自 10.0.0.2 的回复: 字节=32 时间=1ms TTL=64<br>来自 10.0.0.2 的回复: 字节=32 时间<1ms TTL=64<br>来自 10.0.0.2 的回复: 字节=32 时间<1ms TTL=64<br>来自 10.0.0.2 的回复: 字节=32 时间<1ms TTL=64
<mark>10.0.0.2 的 Ping 统计信息:</mark><br>____数据包: 已发送 = 4, 已接收 = 4, 丢失 = 0 K0x 丢失>,
往返行程的估计时间(以毫秒为单位):
       : 最短 = 0ms, 最长 = 1ms, 平均 = 0ms
C: Weers \rent >ping 192.168.10.144正在 Ping 192.168.10.144 具有 32 字节的数据:<br>来自 192.168.10.144 的回复: 字节=32 时间<1ms TTL=64<br>来自 192.168.10.144 的回复: 字节=32 时间<1ms TTL=64<br>来自 192.168.10.144 的回复: 字节=32 时间<1ms TTL=64<br>来自 192.168.10.144 的回复: 字节=32 时间<1ms TTL=64
 .92.168.10.144 的 Ping 统计信息:<br>____数据包: 已发送 = 4, 已接收 = 4, 丢失 = 0 (0x 丢失),
C:\Users\rent>_
```
同样,我们可以为 gei3 网口添加 ip "192.168.100.7"。

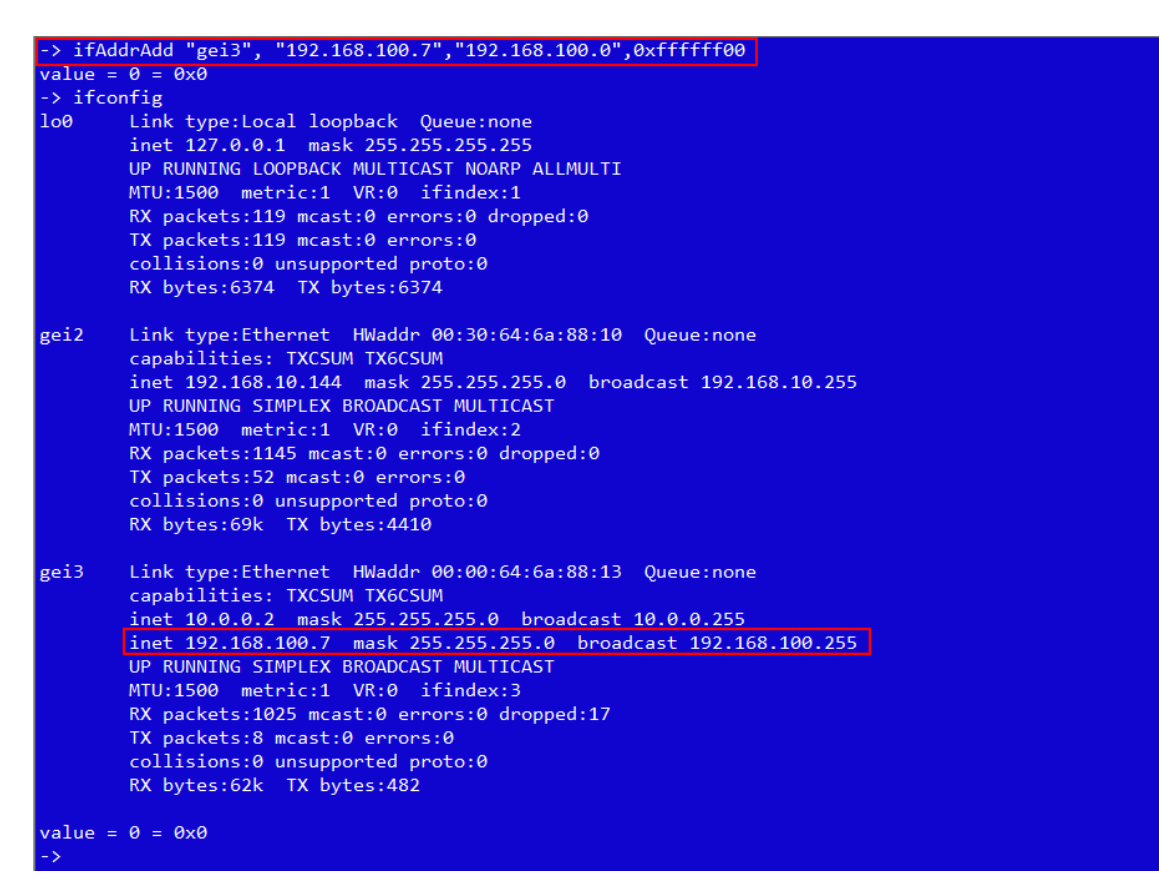

使用命令行测试网络连接正常。

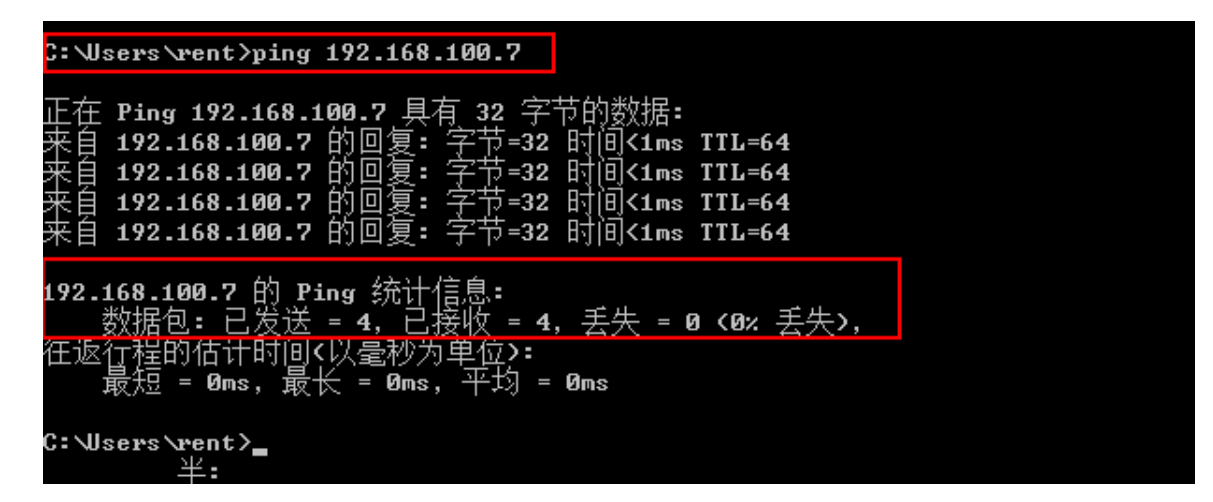